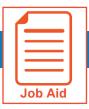

## **Viewing My Historical Timesheets**

This job aid steps you through accessing a previously submitted timesheet.

## **Access My Historical Timesheets**

- 1 Navigate to My Info > My Timesheet > My Historical Timesheets.
- 2 Select the appropriate date range.
- 3 Click View/Edit icon.

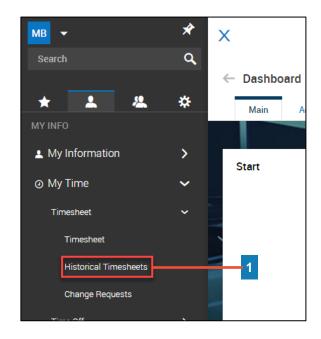

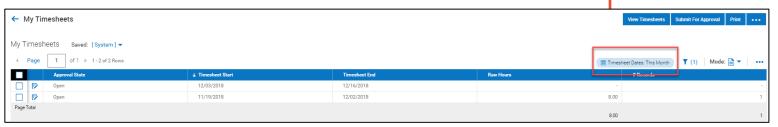

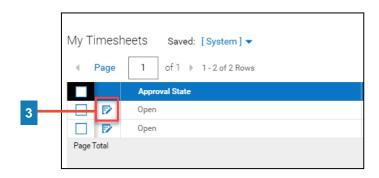

© 2019, KRONOS INCORPORATED Page :